### YOUR 3D DELIVERY SUMMARY

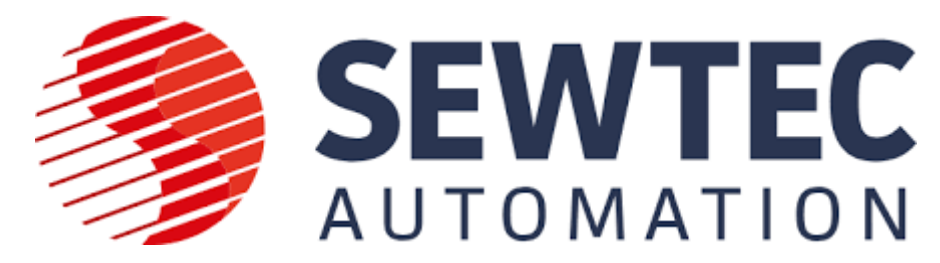

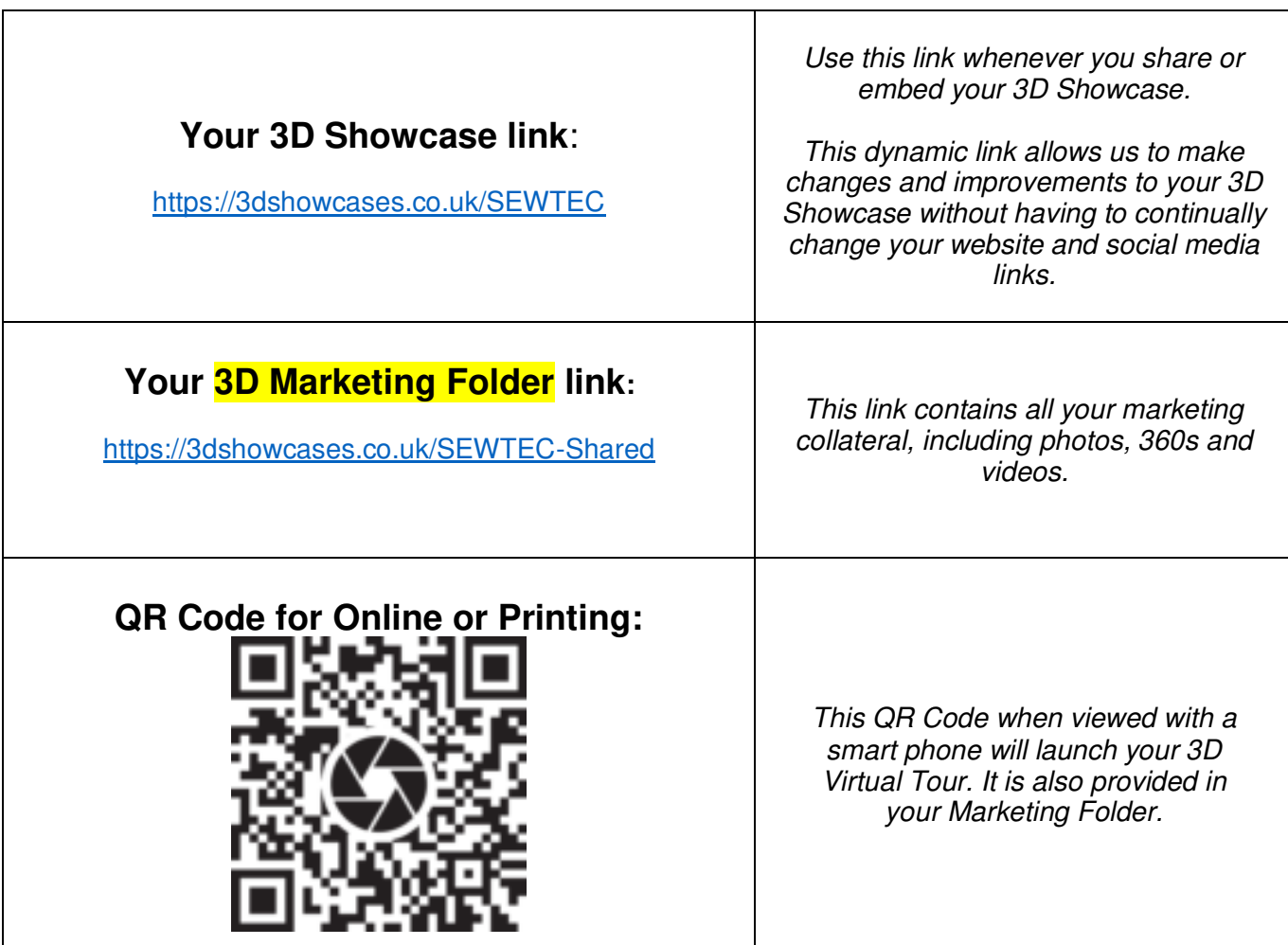

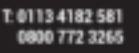

E: INFO@APOLLO3D.CO.UK

W: APOLLO3D.CO.UK

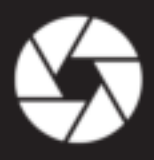

#### **Your Marketing Materials in Shared 3D Marketing Folder**

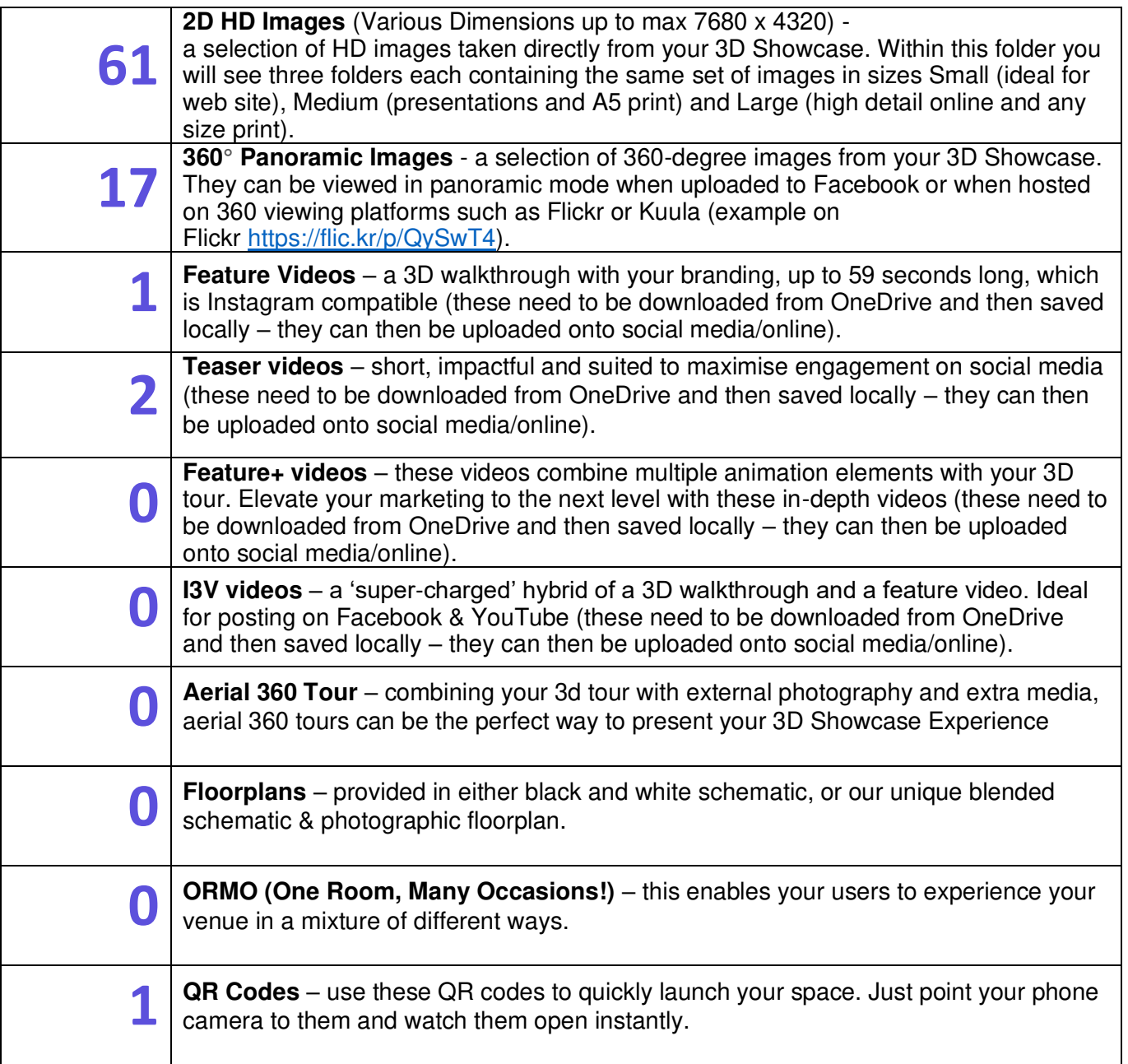

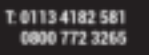

E INFO@APOLLO3D.CO.UK

W: APOLLO3D.CO.UK

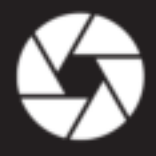

### Downloading Your Videos and Images

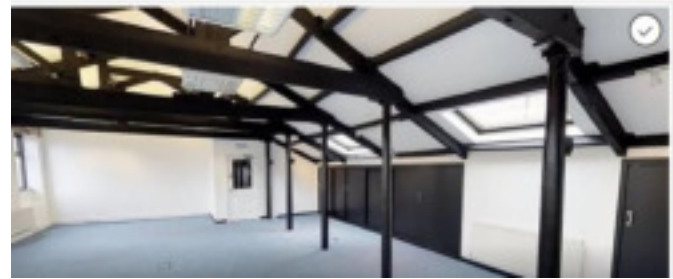

**^ Firstly, hover over the grey circle of your video/image with your cursor.** 

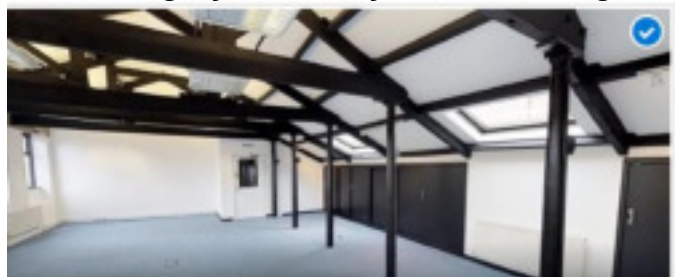

**^ This circle will then turn blue – this means you have selected this video/image (you can select multiple videos/images at once).** 

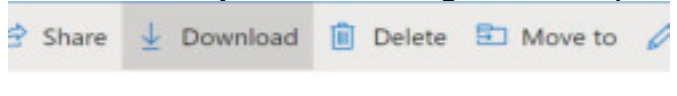

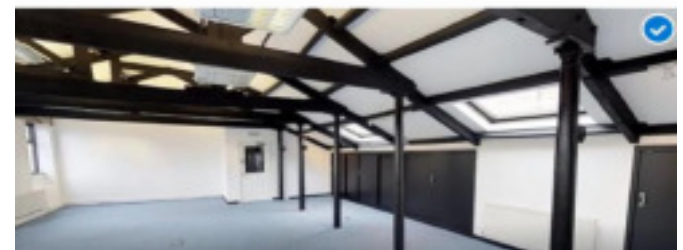

**^ Then you need to click on 'Download' on the options bar above the videos/images. This will then save the content to your local downloaded files.**

|                    | > Downloads >    |                  |          |          |
|--------------------|------------------|------------------|----------|----------|
|                    | Name             | Date modified    | Type     | Size     |
| $\mathcal{R}$      | $\vee$ Today (2) |                  |          |          |
| $\boldsymbol{\pi}$ | - HD Video       | 04/05/2020 10:44 | JPG File | 2.137 KB |
|                    | 360 Panoramic    | 04/05/2020 10:44 | JPG File | 1.696 KB |

**^ You will now see the downloaded videos/images in your locally saved files.** 

### Embedding on Your Website

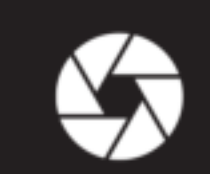

1 0113 4182 581 0 772 3265

E: INFO@APOLLO3D.CO.UK

W: APOLLO3D.CO.UK

**IFRAME CODE - Below are suggested methods for using an IFRAME to add your 3D Showcase to a website.** 

<iframe width='**xx**' height='**yy**' src='**LINK**' frameborder='0' allowfullscreen allow='vr'></iframe>

**xx** *= width in pixels or % of maximum*  **yy** *= height in pixels or % of maximum*  **LINK** *= the full weblink to your 3D Showcase including https://* 

#### **Example 1:**

<iframe width='100%' height='100%' src='https://3dshowcases.co.uk/**SEWTEC'** frameborder='0' allowfullscreen allow='vr'></iframe> - Will display 3D showcase at the maximum size within browser window. 100 can be reduced if required.

#### **Example 2:**

<iframe width='800' height='480' src='https://3dshowcases.co.uk/SEWTEC**'** frameborder='0' allowfullscreen allow='vr'></iframe>

- Will display at a fixed size of 800 x 480 pixels regardless of browser size. Size can be changed if required.

More options for IFRAME configuration are available at this website: **<https://www.iframe-generator.com/>**

### Live Examples

**Examples of how to display your 3D Showcase can be seen here: <https://www.apollo3d.co.uk/your3d/>**

T: 0113 4182 581 007723265

E: INFO@APOLLO3D.CO.UK

W: APOLLO3D.CO.UK